#### Viewing Multiple Graphs in R

#### James H. Steiger

#### Department of Psychology and Human Development Vanderbilt University

#### P311, 2011

James H. Steiger [Viewing Multiple Graphs in R](#page-24-0)

<span id="page-0-0"></span>メロト メタト メミト メミト

## Viewing Multiple Graphs in R

#### 1 [Introduction](#page-2-0)

- 2 [Recalling Multiple Graphics Plots](#page-6-0)
- 3 [Multiple Graphics Device Windows](#page-22-0)
- 4 [Multiple Plots in One Graph](#page-24-0)

イロト イ部 トイヨ トイヨト

#### Introduction

- R has very powerful and flexible systems for creating and viewing graphics.
- However, by default, it opens one window when the first graph is plotted.
- As additional plots are created, the default behavior is to  $\begin{array}{c} \bullet \\ \bullet \end{array}$ overwrite the first graph.
- Here, we introduce methods for keeping graphs available and/or displaying several graphs in a single figure.

<span id="page-2-0"></span>イロト イ母ト イヨト イヨト

#### Introduction

- R has very powerful and flexible systems for creating and viewing graphics.
- However, by default, it opens one window when the first graph is plotted.
- As additional plots are created, the default behavior is to  $\begin{array}{c} \bullet \\ \bullet \end{array}$ overwrite the first graph.
- Here, we introduce methods for keeping graphs available and/or displaying several graphs in a single figure.

イロト イ部 トイヨ トイヨト

#### Introduction

- R has very powerful and flexible systems for creating and viewing graphics.
- However, by default, it opens one window when the first graph is plotted.
- As additional plots are created, the default behavior is to overwrite the first graph.
- Here, we introduce methods for keeping graphs available and/or displaying several graphs in a single figure.

イロト イ部 トイヨ トイヨト

#### Introduction

- R has very powerful and flexible systems for creating and viewing graphics.
- However, by default, it opens one window when the first graph is plotted.
- As additional plots are created, the default behavior is to overwrite the first graph.
- Here, we introduce methods for keeping graphs available and/or displaying several graphs in a single figure.

イロト イ母ト イヨト イヨト

## Recalling Multiple Graphics Plots

- On occasion, especially when doing a classroom demonstration with R, you may wish to keep previous graphs available so that you can go back to them easily.
- R has a system for doing that, although it is not "well-advertised."
- We'll illustrate it briefly for the PC. Apple and Linux users can probably find a simple variant of these instructions.

<span id="page-6-0"></span>イロト イ押ト イヨト イヨト

## Recalling Multiple Graphics Plots

- On occasion, especially when doing a classroom demonstration with R, you may wish to keep previous graphs available so that you can go back to them easily.
- R has a system for doing that, although it is not "well-advertised."
- We'll illustrate it briefly for the PC. Apple and Linux users can probably find a simple variant of these instructions.

イロト イ押ト イヨト イヨト

## Recalling Multiple Graphics Plots

- On occasion, especially when doing a classroom demonstration with R, you may wish to keep previous graphs available so that you can go back to them easily.
- R has a system for doing that, although it is not "well-advertised."
- We'll illustrate it briefly for the PC. Apple and Linux users can probably find a simple variant of these instructions.

イロト イ押ト イヨト イヨト

#### Recalling Multiple Graphics Plots

- Open R
- Then, type and enter the command windows()

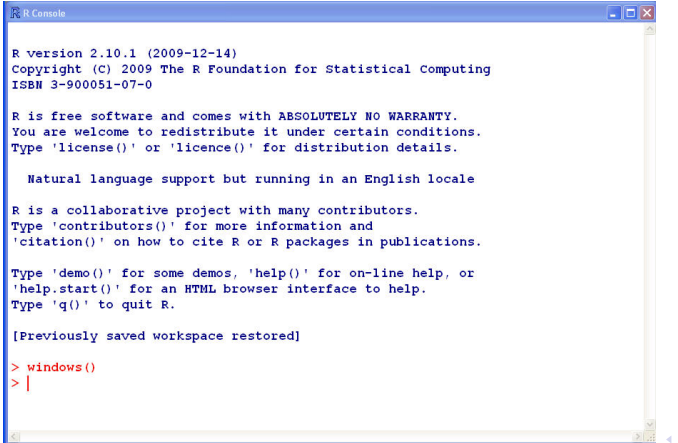

 $298$ 

œ

### Recalling Multiple Graphics Plots

This will open up a blank Windows Graphics Device window, and will shift the Windows "focus" to that window, as shown on the next slide.

イロト イ部 トイヨ トイヨト

#### Recalling Multiple Graphics Plots

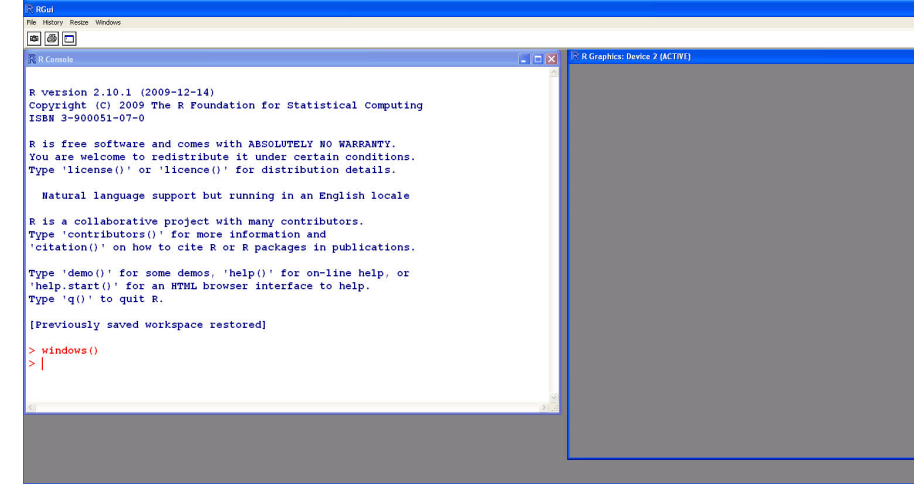

メロト メタト メミト メミト

É

#### Recalling Multiple Graphics Plots

- At the top of the screen, you will notice that the menu system has changed.
- $\bullet$  It now includes the option History.
- Click on that option.

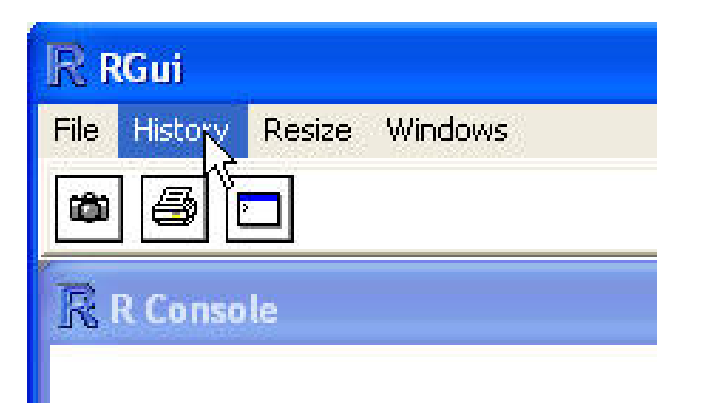

 $1 + 4 = 1 + 4 = 1$ 

#### Recalling Multiple Graphics Plots

- At the top of the screen, you will notice that the menu system has changed.
- It now includes the option *History*.
- Click on that option.

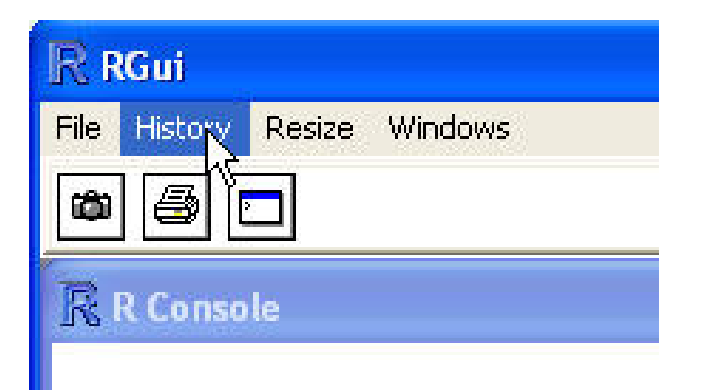

 $1 + 4 = 1 + 4 = 1$ 

#### Recalling Multiple Graphics Plots

- At the top of the screen, you will notice that the menu system has changed.
- It now includes the option *History*.
- Click on that option.

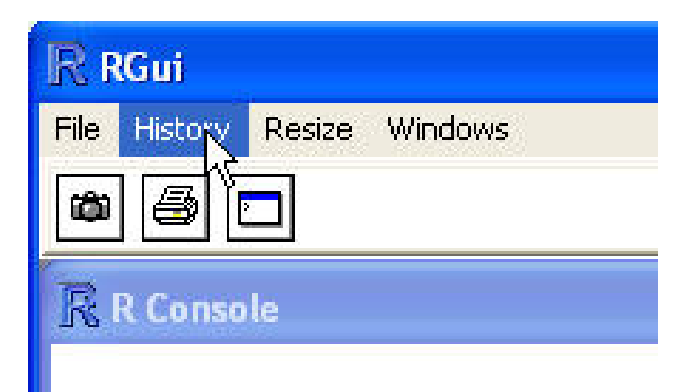

1 ъ

- 4 国家 3 国家

#### Recalling Multiple Graphics Plots

- This will open up a flying menu, which includes the option Recording
- Click on that option to activate graphics recording.

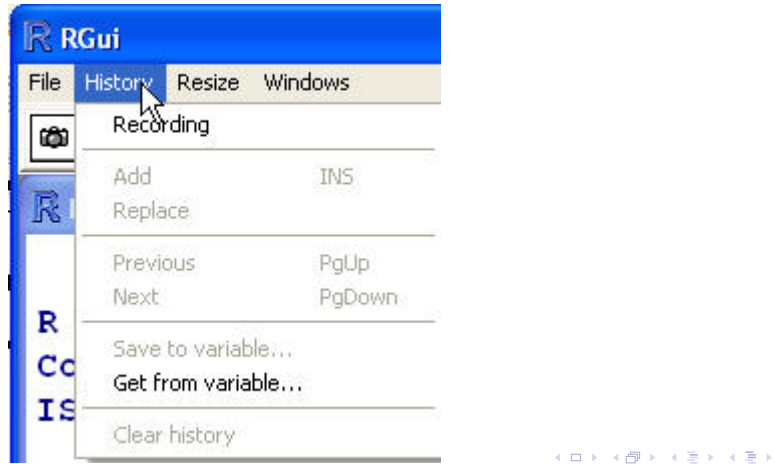

É

#### Recalling Multiple Graphics Plots

- This will open up a flying menu, which includes the option Recording
- Click on that option to activate graphics recording.

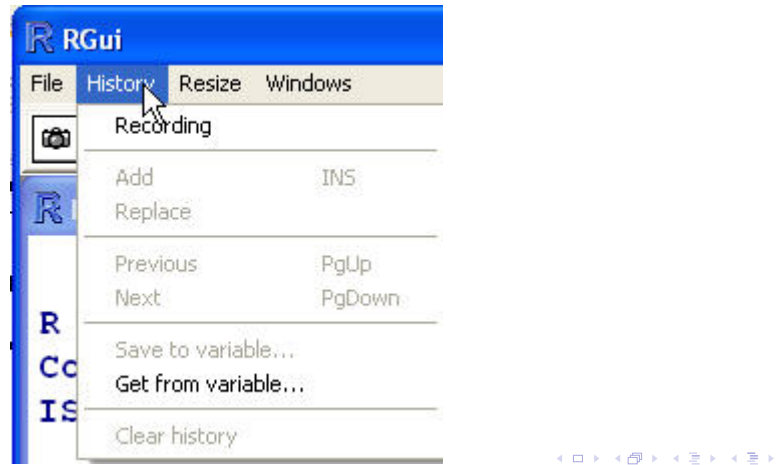

É

#### Recalling Multiple Graphics Plots

- With that option available, plots you create will be saved in multiple windows, and will be available for viewing.
- Let's create several graphs and see how that works.

```
> x < - rnorm(10)> y \le (x + \text{norm}(10))/2> w < -x^22> plot(x,y)
```
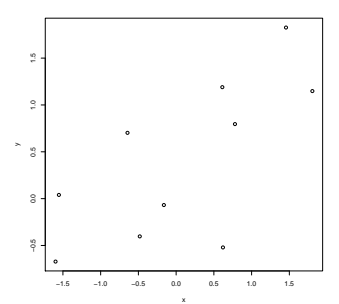

イロト イ母ト イヨト イヨ

#### Recalling Multiple Graphics Plots

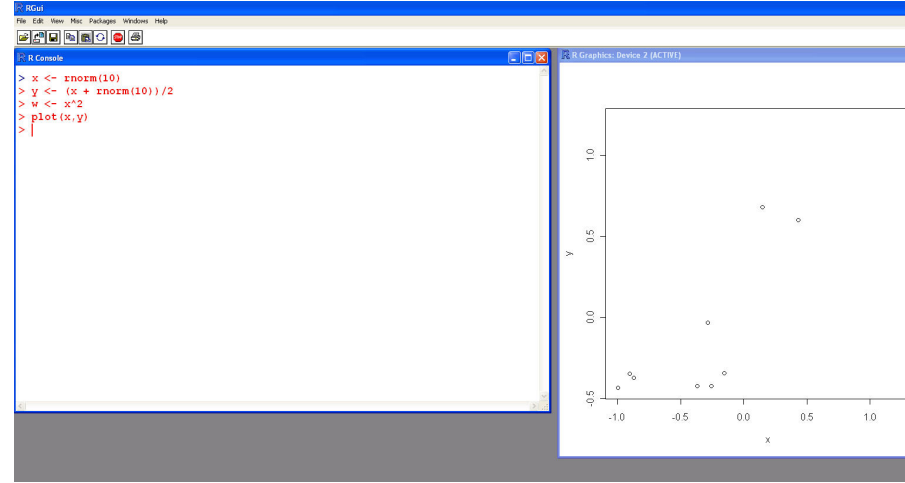

James H. Steiger [Viewing Multiple Graphs in R](#page-0-0)

メロト メタト メミト メミト

重

# Recalling Multiple Graphics Plots

Recalling Multiple Graphics Plots

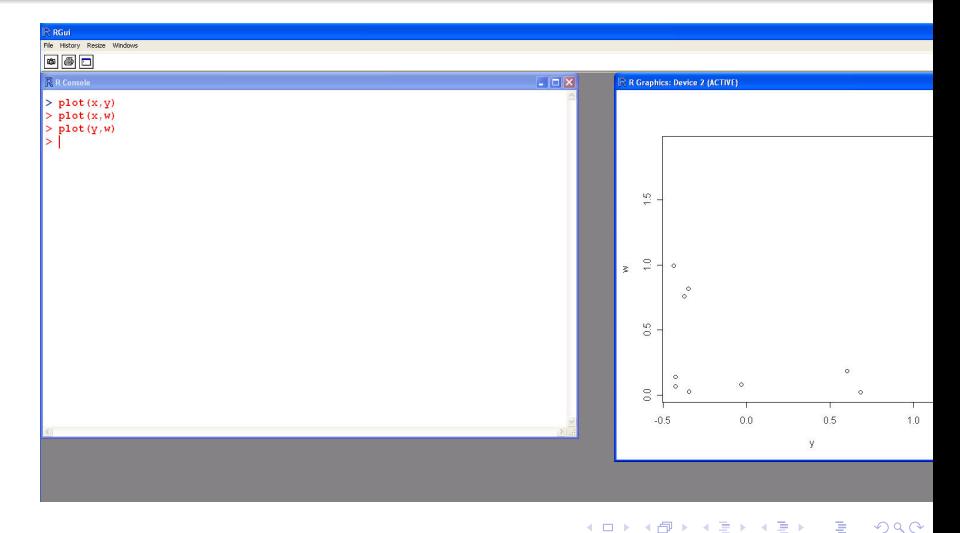

James H. Steiger [Viewing Multiple Graphs in R](#page-0-0)

## Recalling Multiple Graphics Plots

- Now, with focus on the Graphics Device Window, you can page through the graphs using the PageUp or PageDown keys.
- You can also stop recording at any time by going back into the history menu.

イロト イ母ト イヨト イヨト

## Recalling Multiple Graphics Plots

- Now, with focus on the Graphics Device Window, you can page through the graphs using the PageUp or PageDown keys.
- You can also stop recording at any time by going back into the history menu.

イロト イ母ト イヨト イヨト

### Multiple Graphics Device Windows

- So far, we've explored a method for saving and recalling our plots while displaying them in one window.
- It is also possible to open several different windows, and direct graphics to them, using the dev.cur() and windows() commands.
- We'll take a quick look at this in lecture. The key point is that each windows graphics device window has a number, and you can direct output to a window by making it active using the dev.cur() command.

<span id="page-22-0"></span>イロト イ母ト イヨト イヨト

### Multiple Graphics Device Windows

Eli Hooten, one of our students, has constructed some demo code for this which I've placed in a file called MultipleGraphWindows.txt on the website. This code should be used in conjunction with the data files from the Chapter 2 lecture notes on Descriptive Statistics. (Thanks Eli!)

イロト イ母ト イヨト イヨト

#### Multiple Plots in One Graph

- R can also automatically compile several graphics into one array.
- $\bullet$  For example, suppose we want to present 4 plots in a 2  $\times$  2 array.

```
> par(mfrow=c(2,2))> plot(x,y)> plot(x,w)> plot(y,w)
> plot(w, y)
```

```
0.0 0.5 1.0 1.5 2.0 2.5 3.0
−0.5 0.0 0.5 1.0 1.5
      −1.5 −1.0 −0.5 0.0 0.5 1.0 1.5
                                                                        −1.5 −1.0 −0.5 0.0 0.5 1.0 1.5
0.0 0.5 1.0 1.5 2.0 2.5 3.0
                                                                  −0.5 0.0 0.5 1.0 1.5
k)
         ● ●
        −0.5 0.0 0.5 1.0 1.5
                                                                       0.0 0.5 1.0 1.5 2.0 2.5 3.0
```
<span id="page-24-0"></span>メロト メタト メミト メミト